# How to access ALEKS Math Placement Test

### 1. LOG IN TO FLASHLINE

WEBSITE: [www.flashline.kent.edu](http://www.flashline.kent.edu/) USERNAME: FlashLine username PASSWORD: FlashLine password

### 2. SELECT "STUDENT" ON THE LEFT TAB

### 3. HOVER OVER "RESOURCES"

Select "Placement Assessments"

### 4. SELECT "MATH"

Select "Take your ALEKS Math Assessment, reassessment, or access ALEKS Learning Modules"

## 5. TAKE PLACEMENT TEST

Enter assessment by choosing "ALEKS Math Assessment"

#### Reminders:

- ➢ Do not use a calculator or outside resources
- ➢ Once you start the assessment, you have 48 hours to complete it
- ➢ Your score does not reflect a percentage
- ➢ Once completed, you'll have access to an individualized study plan in the learning modules and may reassess if desired

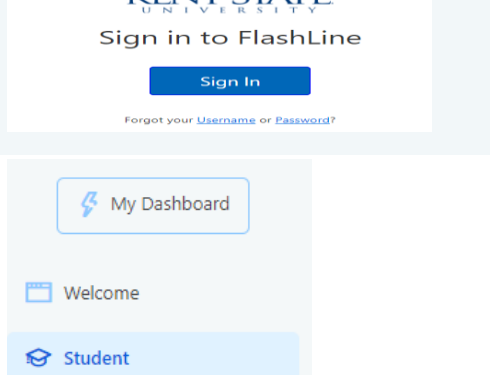

**KENT STATE** 

#### Student Dashboard

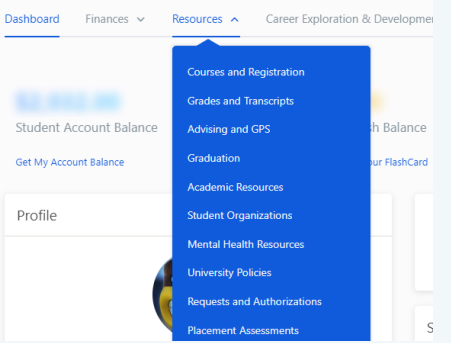

#### Placement Assessments

Get Started: Read Before Taking Assessments

Math

Plan to complete ALEKS in one sitting of 90 minutes. If you do not complete the assessm questions, please call Placement and Testing Services at 330-672-9209

- . Learn About ALEKS and Mathematics Placement
- . Take your ALEKS Math Assessment, reassessment, or access ALEKS Learning Modules (1 Reassessment Information
- · After Reassessment
- . What Does My Score Mean?

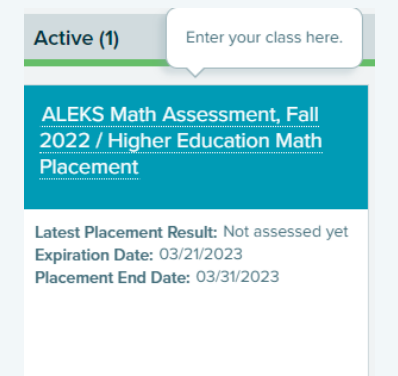

More Details  $\bigodot$ 

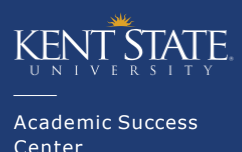

University College

#### **16 9Center for Undergraduate Excellence • 33O-672-9209 • www.kent.edu/testing-placement**